## $R_{\mathcal{F}}$ riken genesis

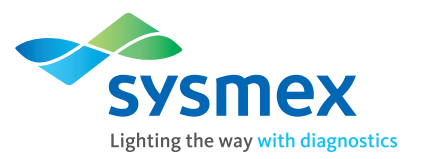

# $\sim$ やってみてわかった!~ 肺がん遺伝子検査実践お悩み解決セミナー オンデマンド配信のお知らせ

AmoyDx®肺癌マルチ遺伝子PCRパネルにおける病理検体取扱い時の注意点や、 検査を成功させるためのお役立ち情報などを、実運用経験から得られた知見をもとにご紹介いただきます。 検査部門の先生方のみならず、臨床部門の先生方におかれましても AmoyDx®肺癌マルチ遺伝子PCRパネル検査を円滑に運用させるためのお役立ち情報となりますので是非ご高覧ください。

## 2022年9月12日(月)~2022年10月31日(月) 配信期間

開催形式

### オンデマンド配信

(参加には登録が必要となります。お申し込み方法は裏面をご参照ください。)

#### セミナー内容

### 肺がんマルチプレックス遺伝子検査を成功させるには!? ~実運用経験からのヒント~

# **座 長│郡司 昌治 <sub>先生</sub>**

日本赤十字社愛知医療センター 名古屋第一病院 検査部 技師長

※順不同 演 者

美濃島 慎 #生 日本赤十字社愛知医療センター 名古屋第一病院 細胞診分子病理診断部

## 小井戸 綾子 ##

茨城県立中央病院・茨城県地域がんセンター 医療局 医療技術部 臨床検査技術科(病理・細胞診・遺伝子)

南 智也 ## 兵庫県立がんセンター 検査部

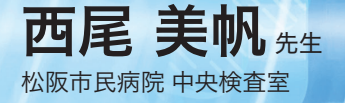

シスメックス株式会社 実際どうやるの!? AmoyDx® 肺癌マルチ遺伝子PCRパネルの操作方法

セミナーの視聴方法は裏面をご覧ください。

共催: シスメックス株式会社 / 株式会社理研ジェネシス

### 登録方法

- \*LIVE配信登録をいただいた方は、追加での登録は不要です。オンデマンド視聴用URLを登録メールアドレスへお送りしますので、 そちらからご視聴ください。
- 1. 下記のURLよりアクセスします。 <https://ez-entry.jp/sysmoy0818/entry/>
- 2. 【参加申込】ボタンをクリックします。

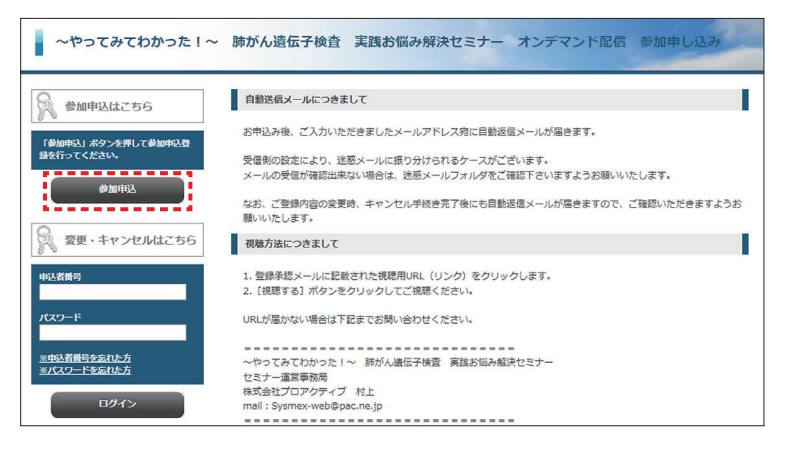

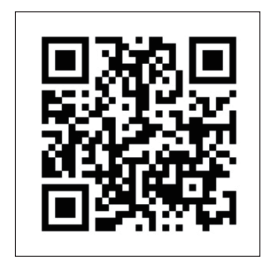

登録サイトQRコード

- $\overline{\textbf{3.}}$ 個人情報の取扱いについて確認いただき、「同意」いただくと登録ページが表示されるので、 必須項目(\*)を入力し【申込内容の確認】ボタンをクリックします。
- 4. 入力内容の確認をし、【登録する】ボタンをクリックします。
- $\overline{\mathsf{5}}$ 。「お申し込みの登録が完了しました。」という画面が表示されたら、登録手続きは完了です。 ご入力いただいたメールアドレスには、視聴用URL(リンク)およびID/パスワードが記載された登録承認メールが 自動的に送信されます。

#### 視聴方法

- 1. 登録承認メールに記載された視聴用URL(リンク)をクリックします。
- 2. [視聴する]ボタンをクリックし、メールに記載のID/パスワードをご入力の上ご視聴ください。

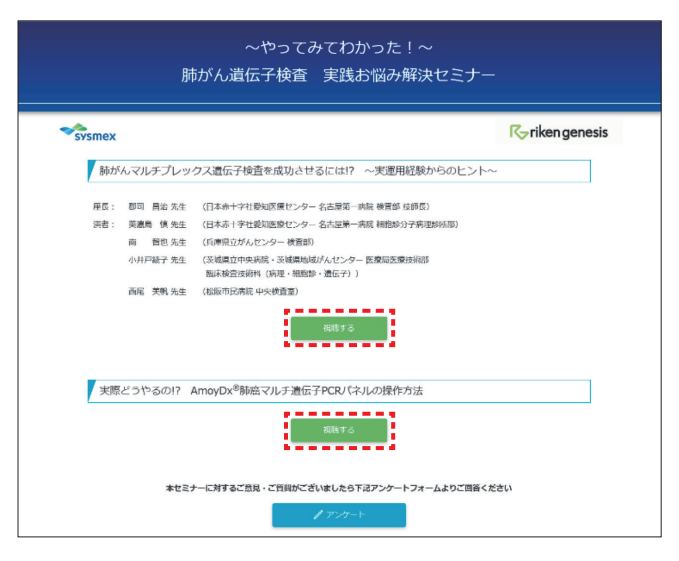

〔お問合せ先〕 肺がん遺伝子検査 実践お悩み解決セミナー 運営事務局 Email: Sysmex-web@pac.ne.jp FAX: 078-332-2506 株式会社プロアクティブ 担当:村上